**ILLI** eBook Gratuit

# APPRENEZ angular-material

eBook gratuit non affilié créé à partir des contributeurs de Stack Overflow.

> #angularmaterial

# **Table des matières**

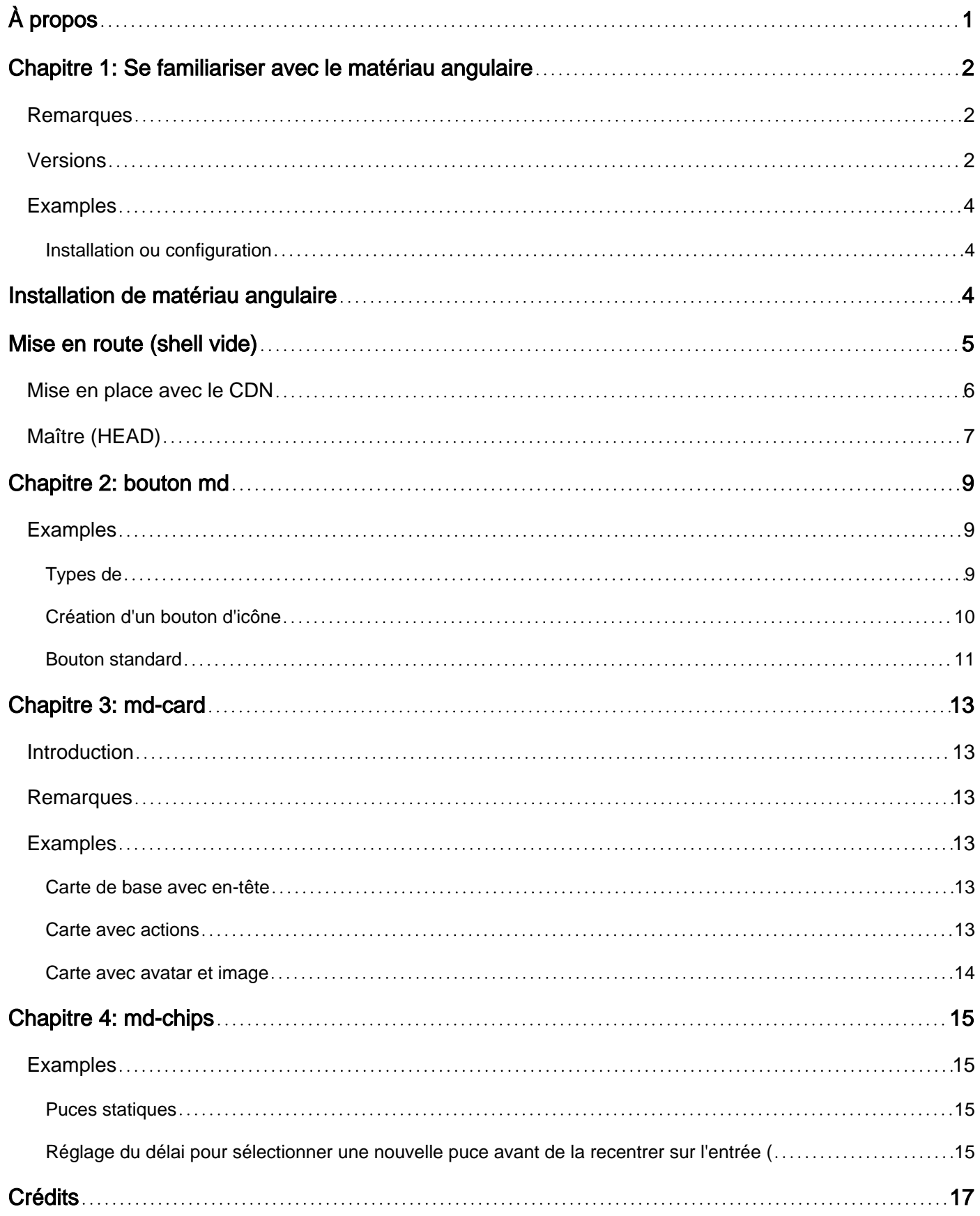

<span id="page-2-0"></span>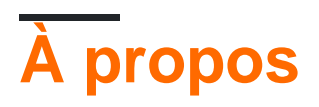

You can share this PDF with anyone you feel could benefit from it, downloaded the latest version from: [angular-material](http://riptutorial.com/ebook/angular-material)

It is an unofficial and free angular-material ebook created for educational purposes. All the content is extracted from [Stack Overflow Documentation,](https://archive.org/details/documentation-dump.7z) which is written by many hardworking individuals at Stack Overflow. It is neither affiliated with Stack Overflow nor official angular-material.

The content is released under Creative Commons BY-SA, and the list of contributors to each chapter are provided in the credits section at the end of this book. Images may be copyright of their respective owners unless otherwise specified. All trademarks and registered trademarks are the property of their respective company owners.

Use the content presented in this book at your own risk; it is not guaranteed to be correct nor accurate, please send your feedback and corrections to [info@zzzprojects.com](mailto:info@zzzprojects.com)

# <span id="page-3-0"></span>**Chapitre 1: Se familiariser avec le matériau angulaire**

### <span id="page-3-1"></span>**Remarques**

Le matériau angulaire est une structure de composant d'interface utilisateur qui vous permet de produire une application à une seule page en utilisant un ensemble de composants et de directives prédéfinis.

# <span id="page-3-2"></span>**Versions**

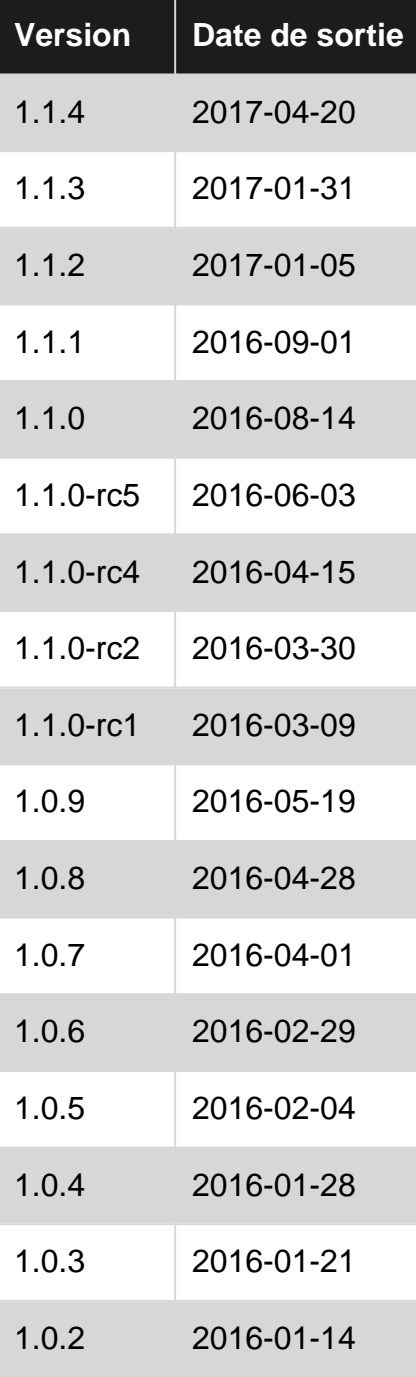

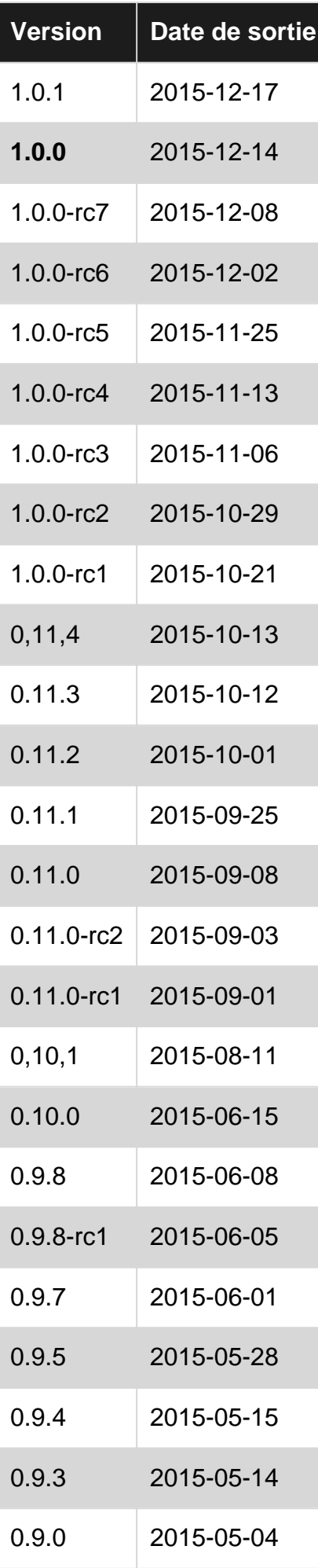

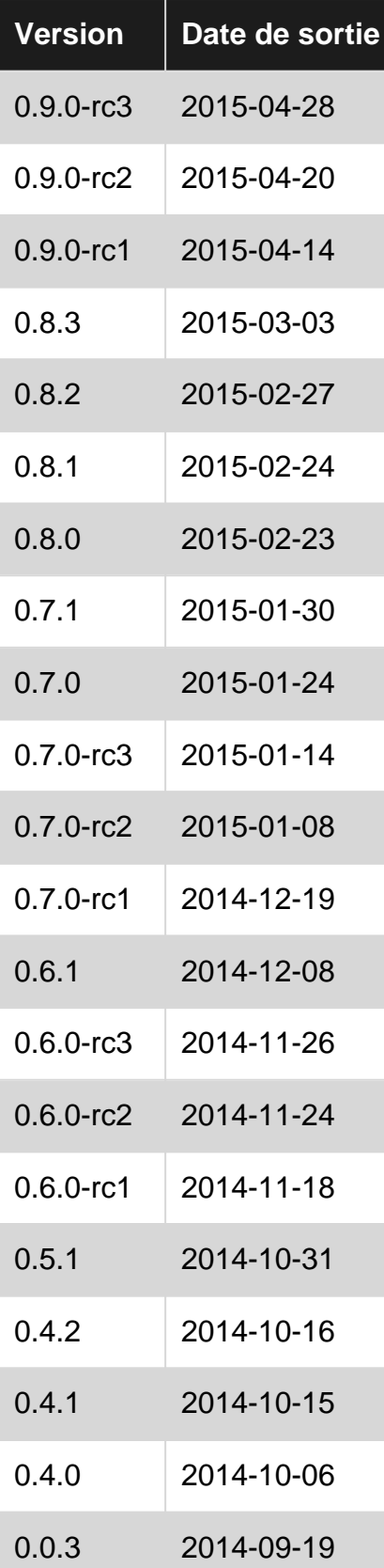

## <span id="page-5-0"></span>**Examples**

<span id="page-5-1"></span>**Installation ou configuration**

# <span id="page-5-2"></span>**Installation de matériau angulaire**

#### **npm**

npm install angular-material --save

#### **tonnelle**

```
bower install angular-material --save
```
#### **jspm**

jspm install angular-material

#### **Du nuage**

[cdnjs](https://cdnjs.com/libraries/angular-material) | [jsdelivr](https://www.jsdelivr.com/projects/angular.material) [googlecdn](https://developers.google.com/speed/libraries/#angular-material)

# <span id="page-6-0"></span>**Mise en route (shell vide)**

```
<html lang="en">
<head>
   <meta name="viewport" content="width=device-width, initial-scale=1">
   <!-- Angular Material style sheet -->
   <link rel="stylesheet"
href="http://ajax.googleapis.com/ajax/libs/angular_material/1.1.4/angular-material.min.css">
</head>
<body ng-app="BlankApp" ng-cloak>
  < 1 - - Your HTML content here
   -->
   <!-- Angular Material requires Angular.js Libraries -->
   <script src="http://ajax.googleapis.com/ajax/libs/angularjs/1.5.11/angular.min.js"></script>
   <script src="http://ajax.googleapis.com/ajax/libs/angularjs/1.5.11/angular-
animate.min.js"></script>
   <script src="http://ajax.googleapis.com/ajax/libs/angularjs/1.5.11/angular-
aria.min.js"></script>
   <script src="http://ajax.googleapis.com/ajax/libs/angularjs/1.5.11/angular-
messages.min.js"></script>
   <!-- Angular Material Library -->
   <script src="http://ajax.googleapis.com/ajax/libs/angular_material/1.1.4/angular-
material.min.js"></script>
   <!-- Your application bootstrap -->
   <script type="text/javascript">
     /**
      * You must include the dependency on 'ngMaterial'
      */
     angular.module('BlankApp', ['ngMaterial']);
   </script>
</body>
</html>
```
#### <span id="page-7-0"></span>dans le index.html, liez le CSS de [Google CDN](https://developers.google.com/speed/libraries/#angular-material)

```
<link rel="stylesheet"
href="https://ajax.googleapis.com/ajax/libs/angular_material/1.1.1/angular-material.min.css">
```
#### Dépendances requises:

- angular
- angular-aria
- angular-animate
- angular-messages

```
 <!-- Angular Material requires Angular.js Libraries -->
   <script src="https://ajax.googleapis.com/ajax/libs/angularjs/1.5.5/angular.min.js"></script>
   <script src="https://ajax.googleapis.com/ajax/libs/angularjs/1.5.5/angular-
animate.min.js"></script>
   <script src="https://ajax.googleapis.com/ajax/libs/angularjs/1.5.5/angular-
aria.min.js"></script>
   <script src="https://ajax.googleapis.com/ajax/libs/angularjs/1.5.5/angular-
messages.min.js"></script>
   <!-- Angular Material Library -->
   <script src="https://ajax.googleapis.com/ajax/libs/angular_material/1.1.0/angular-
material.min.js"></script>
```
#### Lien:<https://material.angularjs.org/latest/getting-started>

#### **index.html**

```
 <!DOCTYPE html>
     <html ng-app="angularMaterial">
       <head>
        \langlelink
rel="stylesheet"href="https://ajax.googleapis.com/ajax/libs/angular_material/1.1.1/angular-
material.min.css">
           <!-- Angular Material requires Angular.js Libraries -->
           <script
src="https://ajax.googleapis.com/ajax/libs/angularjs/1.5.8/angular.min.js"></script>
           <script src="https://ajax.googleapis.com/ajax/libs/angularjs/1.5.8/angular-
animate.min.js"></script>
          <script src="https://ajax.googleapis.com/ajax/libs/angularjs/1.5.8/angular-
aria.min.js"></script>
           <script src="https://ajax.googleapis.com/ajax/libs/angularjs/1.5.8/angular-
messages.min.js"></script>
           <!-- Angular Material Library -->
           <script src="https://ajax.googleapis.com/ajax/libs/angular_material/1.1.1/angular-
material.min.js"></script>
           <script src="app.js"></script>
         <title>Angular Material</title>
       </head>
       <body ng-controller="MainController">
          <md-content>{{content}}</md-content>
       </body>
```
#### **app.js**

```
angular.module('angularMaterial', ['ngAnimate', 'ngAria', 'ngMaterial', 'ngMessages'])
        .controller('MainController', function($scope) {
             $scope.content = "Your content goes here.";
         })
```
#### <span id="page-8-0"></span>**Maître (HEAD)**

index.html :

```
<html ng-app="masterAngularMaterial">
     <head>
         <!-- This is important (meta) -->
         <meta name="viewport" content="width=device-width, initial-scale=1">
         <!-- Angular and other dependencies -->
         <script
src="https://ajax.googleapis.com/ajax/libs/angularjs/1.5.11/angular.min.js"></script>
        <script src="https://ajax.googleapis.com/ajax/libs/angularjs/1.5.11/angular-
animate.min.js"></script>
         <script src="https://ajax.googleapis.com/ajax/libs/angularjs/1.5.11/angular-
aria.min.js"></script>
         <script src="https://ajax.googleapis.com/ajax/libs/angularjs/1.5.11/angular-
messages.min.js"></script>
        <!-- Angular Material -->
         <script src="https://cdn.rawgit.com/angular/bower-material/master/angular-
material.min.js"></script>
        <link href="https://cdn.rawgit.com/angular/bower-material/master/angular-
material.min.css" rel="stylesheet">
        <script src="/path/to/app.js"></script>
     </head>
     <body>
         <md-content ng-controller="SomeController">
             {{content}}
         </md-content>
     </body>
</html>
```
app.js :

```
angular.module('masterAngularMaterial', ['ngAnimate', 'ngAria', 'ngMaterial', 'ngMessages'])
     .controller('SomeController', function($scope) {
         $scope.content="Your content here.";
     })
```
**Notez que l'importation depuis<https://raw.githubusercontent.com>affichera cette erreur:**

Refusé d'exécuter un script depuis ' [https://raw.githubusercontent.com/angular/bower](https://raw.githubusercontent.com/angular/bower-material/master/angular-material.min.js)[material/master/angular-material.min.js](https://raw.githubusercontent.com/angular/bower-material/master/angular-material.min.js) ' car son type MIME ('text / plain') n'est pas exécutable et strict MIME la vérification de type est activée.

Lire Se familiariser avec le matériau angulaire en ligne: [https://riptutorial.com/fr/angular-](https://riptutorial.com/fr/angular-material/topic/2527/se-familiariser-avec-le-materiau-angulaire)

[material/topic/2527/se-familiariser-avec-le-materiau-angulaire](https://riptutorial.com/fr/angular-material/topic/2527/se-familiariser-avec-le-materiau-angulaire)

# <span id="page-10-0"></span>**Chapitre 2: bouton md**

### <span id="page-10-1"></span>**Examples**

<span id="page-10-2"></span>**Types de**

Assurez-vous de lier les bibliothèques de matériaux angulaires et angulaires!

#### **index.html** :

```
<html ng-app="mdButtonApp">
     <head>
         <!-- Import Angular -->
         <script
src="https://ajax.googleapis.com/ajax/libs/angularjs/1.5.8/angular.min.js"></script>
         <script src="https://ajax.googleapis.com/ajax/libs/angularjs/1.5.8/angular-
animate.min.js"></script>
         <script src="https://ajax.googleapis.com/ajax/libs/angularjs/1.5.8/angular-
aria.min.js"></script>
        <!-- Angular Material -->
         <script src="https://ajax.googleapis.com/ajax/libs/angular_material/1.5.8/angular-
material.min.js"></script>
        <link href="https://ajax.googleapis.com/ajax/libs/angular_material/1.1.1/angular-
material.min.css" rel="stylesheet">
         <script src="app.js"></script>
     </head>
     <body>
         <md-content ng-controller="mdButtonController">
            <!-- Normal `md-button` -->
             <md-button>Normal</md-button>
            <md-button class="md-primary">{{text}}</md-button>
             <md-button class="md-accent">{{text}}</md-button>
             <md-button class="md-warn" ng-href="{{link}}">Google</md-button>
             <md-button class="md-raised" ng-click="goToLink('http://example.com')">Link</md-
button>
             <md-button class="md-cornered md-primary md-hue-1">{{text}}</md-button>
             <md-button class="md-accent md-hue-2">Some Button</md-button>
             <md-button class="md-warn md-hue-3" ng-href="{{link}}">{{text}}</md-button>
         </md-content>
     </body>
</html>
```
#### **app.js** :

```
angular.module('mdButtonApp', ['ngAnimate', 'ngAria', 'ngMaterial', 'ngMessages'])
.controller('mdButtonController', function($scope) {
$scope.text = "Button";
$scope.link = "https://google.com";
$scope.goToLink = function(link) {
         // Go to some site
         console.log('Redirecting to:' + link);
         window.location.href=link;
     }
})
```
#### <span id="page-11-0"></span>**Création d'un bouton d'icône**

Cet exemple utilisera la classe md-icon-button, qui doit être appliquée à <md-button> pour obtenir un bouton icône.

- Il est également recommandé d'ajouter un attribut **aria-label** à <md-button> pour des raisons d'accessibilité ou le ARIA provider émettra un avertissement indiquant qu'il n'y a pas d'arialabel .
- Il y a généralement un élément <md-icon> dans l'attribut <md-button>.
- En option, il peut également y avoir un élément <md-tooltip> pour fournir des info-bulles pour le bouton.

Cet exemple utilisera [les icônes de matériaux de Google](https://material.io/icons/) .

#### **index.html** :

```
<html ng-app="mdIconButtonApp">
     <head>
         <!-- Import Angular -->
        <script
src="https://ajax.googleapis.com/ajax/libs/angularjs/1.5.11/angular.min.js"></script>
        <script src="https://ajax.googleapis.com/ajax/libs/angularjs/1.5.11/angular-
animate.min.js"></script>
         <script src="https://ajax.googleapis.com/ajax/libs/angularjs/1.5.11/angular-
aria.min.js"></script>
         <!-- Angular Material -->
         <script src="https://ajax.googleapis.com/ajax/libs/angular_material/1.5.11/angular-
material.min.js"></script>
        <link href="https://ajax.googleapis.com/ajax/libs/angular_material/1.1.4/angular-
material.min.css" rel="stylesheet">
         <!-- Material Icons -->
         <link href="https://fonts.googleapis.com/icon?family=Material+Icons"
   rel="stylesheet">
        \langle!-- Roboto -->
         <link href="https://fonts.googleapis.com/css?family=Roboto" rel="stylesheet">
        \langle !-- app.js -->
         <script src="app.js"></script>
         <style>
             body {
                 font-family: Roboto, sans-serif;
 }
         </style>
     </head>
     <body>
         <md-content ng-controller="mdIconButtonController">
            < 1 - - Normal `md-button`
             Note that it is recommended to add a `aria-label` to `md-icon-button` for
accessibility purposes.
            --&> <md-button class="md-icon-button" aria-label="{{ariaLabel}}">
                 <md-icon class="material-icons">menu</md-icon>
             </md-button>
             <md-button class="md-primary md-icon-button" aria-label="{{ariaLabel}}">
                 <md-icon class="material-icons">menu</md-icon>
                 <md-tooltip>This is a tooltip!</md-tooltip>
             </md-button>
```

```
 <md-button class="md-accent md-icon-button md-fab" ng-
click="goToLink('https://github.com/android')" aria-label="Go To Android">
                 <md-icon class="material-icons">android</md-icon>
             </md-button>
             <md-button class="md-warn md-icon-button" ng-href="{{link}}" aria-
label="{{ariaLabel}}">
                  <md-icon class="material-icons">{{icon}}</md-icon>
            \langle/md-button>
             <md-button class="md-raised md-icon-button" ng-
click="goToLink('http://example.com')">
                 <!-- Note that you must have $mdIconProvider for this -->
                 <md-icon md-svg-icon="link"></md-icon>
             </md-button>
             <md-button class="md-cornered md-primary md-hue-1 md-icon-button" aria-
label="{{ariaLabel}}">
                 <!-- You can also use the source of SVG -->
                 <md-icon md-svg-src="/path/to/more.svg"></md-icon>
            \langle/md-button>
             <md-button class="md-accent md-hue-2" aria-label="{{ariaLabel}}">
                  <md-icon class="material-icons">g-translate</md-icon>
             </md-button>
             <md-button class="md-warn md-hue-3 md-icon-button" ng-href="{{link}}" aria-
label="Link">
                 <md-icon md-svg-icon="copyright"></md-icon>
             </md-button>
         </md-content>
     </body>
</html>
```
#### **app.js** :

```
angular.module('mdIconButtonApp', ['ngAnimate', 'ngAria', 'ngMaterial', 'ngMessages'])
.config(function($mdIconProvider) {
     // Configure iconsets: More info:
https://material.angularjs.org/latest/api/service/$mdIconProvider
     $mdIconProvider.iconSet('/path/to/media-icons.svg')
                    .defaultIconSet('/path/to/icons.svg')
                    .icon('sample-icon', '/path/to/sample-icon.svg');
})
.controller('mdIconButtonController', function($scope) {
$scope.ariaLabel = "Button";
$scope.icon = "menu";
$scope.link = "https://google.com";
$scope.goToLink = function(link) {
     // Go to some site
     console.log('Redirecting to:' + link);
     window.location.href=link;
     }
})
```
#### <span id="page-12-0"></span>**Bouton standard**

Alors, bien, comment pouvez-vous créer un <md-button>, vous pouvez demander? Tout ce que vous avez à faire est d'entrer un <md-button> , avec votre texte pour le bouton.

#### **index.html** :

```
<div ng-app="MdButtonApp">
    <md-content ng-controller="Controller">
       <h2 class="md-title">Simple <code>md-button</code></h2>
        <md-button>Some button</md-button>
         </md-content>
\langlediv>
```
#### **app.js** :

```
// Just initialize the app
angular.module('MdButtonApp', ['ngMaterial'])
     .controller('Controller', function($scope) {})
```
#### **[Démo de codepen](http://codepen.io/Chan4077/pen/evJJeR)**

Lire bouton md en ligne:<https://riptutorial.com/fr/angular-material/topic/8691/bouton-md>

# <span id="page-14-0"></span>**Chapitre 3: md-card**

### <span id="page-14-1"></span>**Introduction**

Cette rubrique explique comment créer une <md-card>, que vous pouvez utiliser pour des articles de blog ou autres.

### <span id="page-14-2"></span>**Remarques**

<span id="page-14-3"></span>Documentation API: [mdCard](https://material.angularjs.org/latest/api/directive/mdCard)

### **Examples**

<span id="page-14-4"></span>**Carte de base avec en-tête**

```
<md-card>
     <md-card-header>
         <md-card-header-text>
             <span class="md-title">This will be the title</span>
             <span class="md-subhead">Here goes the (smaller, lighter) sub-header</span>
         </md-card-header-text>
     </md-card-header>
     <md-card-content>
        < p >Your content goes here!
        \langle/p>
     </md-card-content>
</md-card>
```
#### <span id="page-14-5"></span>**Carte avec actions**

Si vous souhaitez que votre carte inclue des boutons, utilisez la directive md-card-actions. Les boutons peuvent également être formatés différemment pour les boutons comportant uniquement des icônes. Recherchez des icônes [ici](https://design.google.com/icons) si vous utilisez les icônes matérielles de Google.

```
<md-card>
   \langle!--header-->
     <md-card-content>
        <br> <math>p</math>Your content goes here!
        \langle/p>
     </md-card-content>
     <md-card-actions>
        <md-button>Save</md-button>
         <md-button>Cancel</md-button>
          <md-card-icon-actions>
           <md-button aria-label="icon" class="md-icon-button">
                  <md-icon>help</md-icon>
           </md-button>
          </md-card-icon-actions>
```
#### <span id="page-15-0"></span>**Carte avec avatar et image**

Si vous souhaitez qu'un avatar apparaisse sur la carte, utilisez la directive <md-card-avatar>, qui doit être placée dans la directive <md-card-header> . La directive <md-card-avatar> accepte une <img  $/$  .

Facultatif: .md-user-avatar , qui fait apparaître la <img /> .

#### **index.html** :

```
<md-card>
     <md-card-header>
         <!--Avatar-->
         <md-card-avatar>
             <img src="/path/to/avatar.svg" class="md-user-avatar"/>
         </md-card-avatar>
         <!--Header text-->
         <md-card-header-text>
             <span class="md-title">Lorem</span>
             <span class="md-subhead">Ipsum</span>
         </md-card-header-text>
     </md-card-header>
     <!--Card image-->
     <img src="/path/to/cardimage.svg" class="md-card-image" alt="Card Image">
     <!--Card title-->
     <md-card-title>
         <md-card-title-text>
             <span class="md-headline">Card header</span>
         </md-card-title-text>
     </md-card-title>
     <md-card-content>
         <p>Lorem ipsum dolor sit amet, consectetur adipiscing elit. Phasellus posuere et risus
sed finibus. Nunc vestibulum sagittis enim ut sagittis.</p>
     </md-card-content>
</md-card>
```
Lire md-card en ligne:<https://riptutorial.com/fr/angular-material/topic/6571/md-card>

# <span id="page-16-0"></span>**Chapitre 4: md-chips**

### <span id="page-16-1"></span>**Examples**

<span id="page-16-2"></span>**Puces statiques**

Cet exemple utilise <md-chips> et <md-chip>.

REMARQUE : Les puces statiques ne peuvent pas être sélectionnées, supprimées ou modifiées et ne font partie d'aucun modèle. Si aucun ng-model n'est fourni, il n'y a pas d'éléments d'entrée dans <md-chips>.

#### **index.html** :

```
<md-content ng-controller="ChipController">
<md-chips>
    <md-chip>Test</md-chip>
     <md-chip>Another chip</md-chip>
     <md-chip>{{chip}}</md-chip>
</md-chips>
```
#### **app.js** :

```
var app = angular.module('SomeApp', [/* Your dependencies here */ 'ngMaterial'])
app.controller('ChipController', function($scope) {
     $scope.chip = "$scope";
})
```
<span id="page-16-3"></span>**Réglage du délai pour sélectionner une nouvelle puce avant de la recentrer sur l'entrée (≥1.1.2)**

#### 1.1.2

#### **(Ce contenu est uniquement relatif aux versions 1.1.2 et supérieures)**

A partir des versions 1.1.2 et supérieures, vous pouvez définir le délai pour sélectionner une nouvelle puce avant de la recentrer sur l'entrée.

Utilisez l'attribut md-chip-append-delay pour le définir (en millisecondes):

#### Exemple:

<md-chips md-chip-append-delay="500" ng-model="chipsModel" placeholder="Chips"></md-chips>

Selon angular-material:

Ceci est nécessaire pour l'accessibilité au clavier pour les lecteurs d'écran. La valeur par défaut est 300 ms et tout nombre inférieur à 300 peut entraîner des problèmes

avec les lecteurs d'écran (en particulier JAWS et parfois NVDA).

Lire md-chips en ligne:<https://riptutorial.com/fr/angular-material/topic/9306/md-chips>

<span id="page-18-0"></span>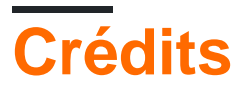

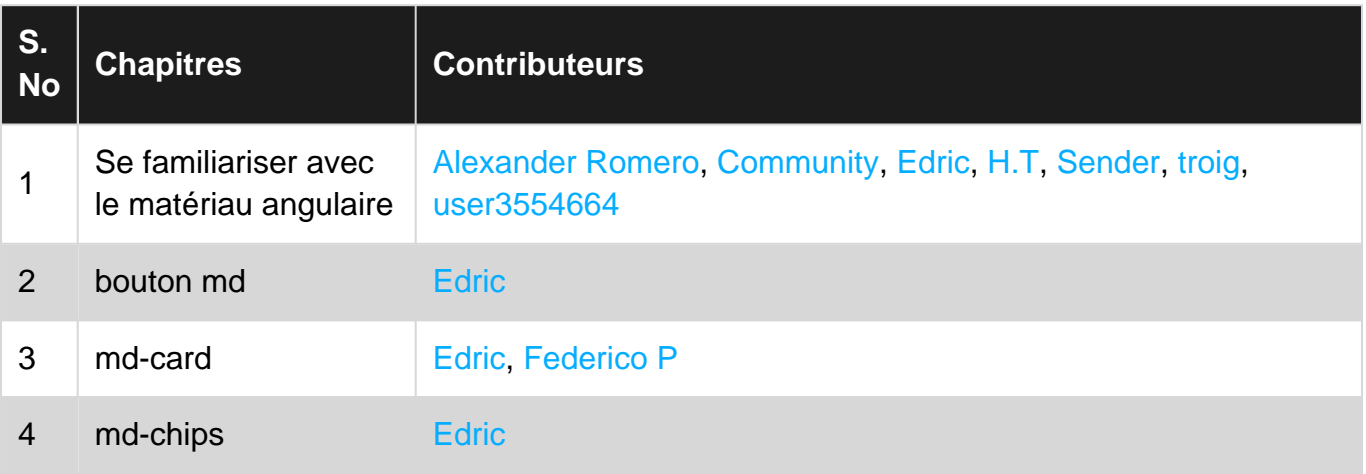